## 1 KOPPLA IN BREDBAND VIA FIBER MED WIFI-ROUTER

2 Det här behöver du:

- Wifi-router (TG799vac xtream, TG799vac, TG799v2, TG789) med tillhörande strömadapter. Din router kan skilja sig från den på bilderna men tillvägagångssättet är detsamma.
- Nätverkskabel.

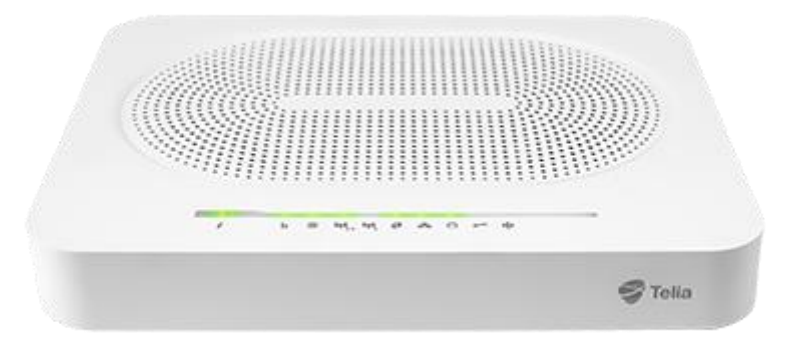

1. Koppla in wifi-routern till fiberuttaget

Koppla en nätverkskabel från fiberuttaget i din bostad (det märkt LAN1/det röda uttaget) till det röda uttaget märkt WAN på din wifi-router.

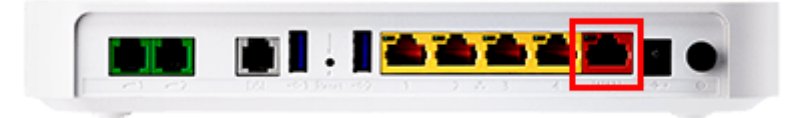

2. Anslut routern till ett eluttag och starta den

Koppla strömadapterns kabel till Power-uttaget på din router. Sätt sedan strömadaptern i ett eluttag och starta med strömbrytaren.

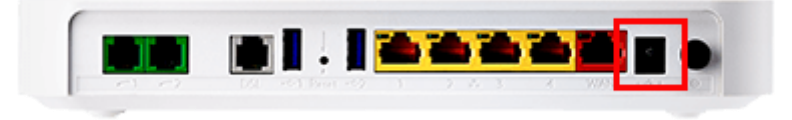

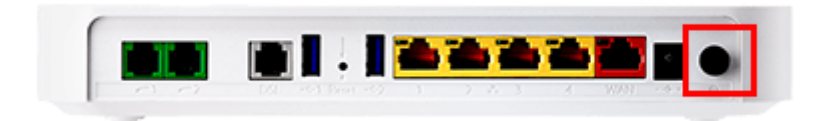

3. Programvaran till din router uppdateras nu automatiskt

Det tar ca 15 minuter för routern att läsa in programvaran, koppla inte bort några sladdar under denna tid.

Om det inte skulle fungera efter detta kontrollera att sladdarna är rätt kopplade och starta därefter om routern genom att slå av och på strömmen.